## **Beállítások: Pénzügyi számlák**

Az eVIR rendszer [pénzügyi számlákk](https://doc.evir.hu/doku.php/evir:penzugy:szamla_nyilvantartas)al kapcsolatos [beállítása](https://doc.evir.hu/doku.php/evir:rendszer:rendszer)it lehet elvégezni ezen a részen.

## Rendszer → Beállítások → **[Rendszerbeállítások](https://doc.evir.hu/doku.php/evir:rendszer:beallitasok:beallitasok)**

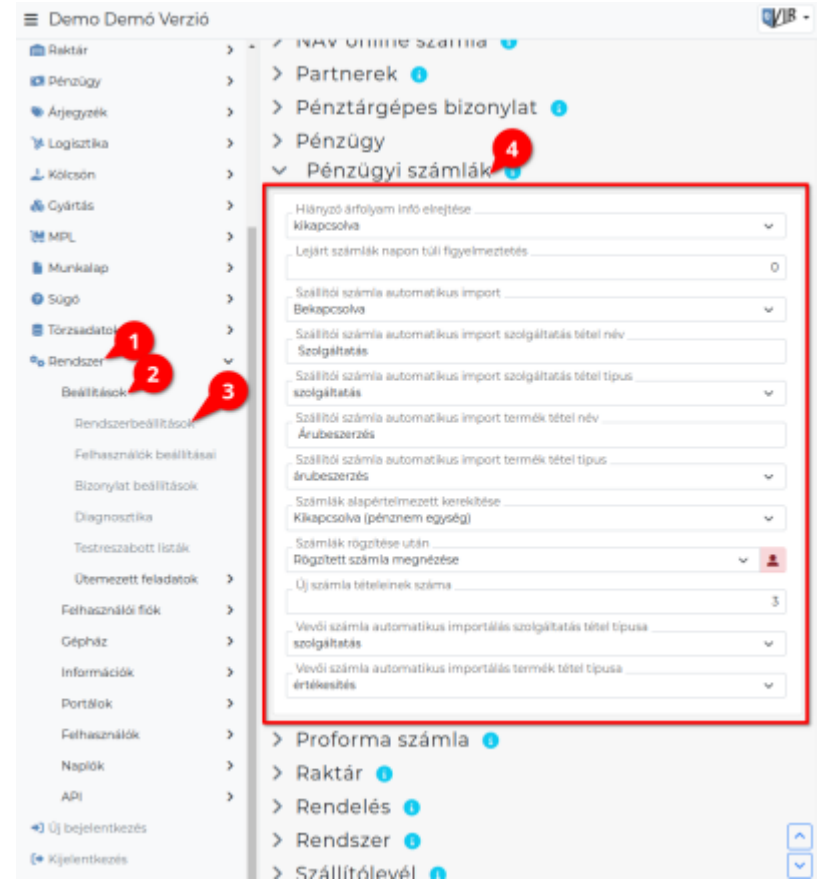

## **Hiányzó árfolyam infó elrejtése**

A különböző pénzügyi listákban szereplő nem HUF számlák esetén a rendszer át tudja számolni HUF-ra az összegeket, amihez szüksége van a számla dátumának megfelelő napi árfolyamra. Ha nincs meg ez az információ, akkor figyelmeztetést adhat róla, ennek a megjelenítését lehet kikapcsolni.

```
Lejárt számlák napon túli figyelmeztetés
Bizonylat készítéskor tudja jelezni a felhasználónak, hogy a kiválasztott partnernek lejárt
számlája van. Az állítható be, hogy ez a figyelmeztetés hány napon túli lejárt számlákat figyelje.
```
- **Szállítói számla automatikus import** Raktári bevételezés után az ott megadott adatokkal importálja-e a bevételezett számlát a pénzügyi számla nyilvántartásba.
- **Szállítói számla automatikus import tétel név** Bekapcsolt automatikus importálás esetén a tételhez kerülő név (pl. árubeszerzés)
- **Szállítói számla automatikus import tétel tipus** Bekapcsolt automatikus importálás esetén a tételhez kerülő típus besorolás (pl. árubeszerzés)
- **Számlák alapértelmezett kerekítése** Kikapcsolt állapotban a számla pénzneméhez beállított pénznem egység szerint működik (pl. HUF esetén fillér pontossággal, azaz 2 tizedesjegy), bekapcsolt állapotban pedig a pénznemhez megadott fizetési egység szerint (pl. HUF esetén tizedesjegyek nélkül, egész forintra kerekítve)
- **Új számla tételeinek száma** Pénzügyi számlanyilvántartás manuális számla rögzítés esetén hány új tételsor szerepeljen a felületen.
- **Vevői számla automatikus importálás szolgáltatás tétel típusa** Számla kiállítást követő automatikus importálás esetén a számlán szereplő szolgáltatás besorolású tételek összesített éréke ilyen típussal kerül bele a nyilvántartásba (pl. szolgáltatás)
- **Vevői számla automatikus importálás termék tétel típusa** Számla kiállítást követő automatikus importálás esetén a számlán szereplő termék besorolású tételek összesített éréke ilyen típussal kerül bele a nyilvántartásba (pl. értékesítés)

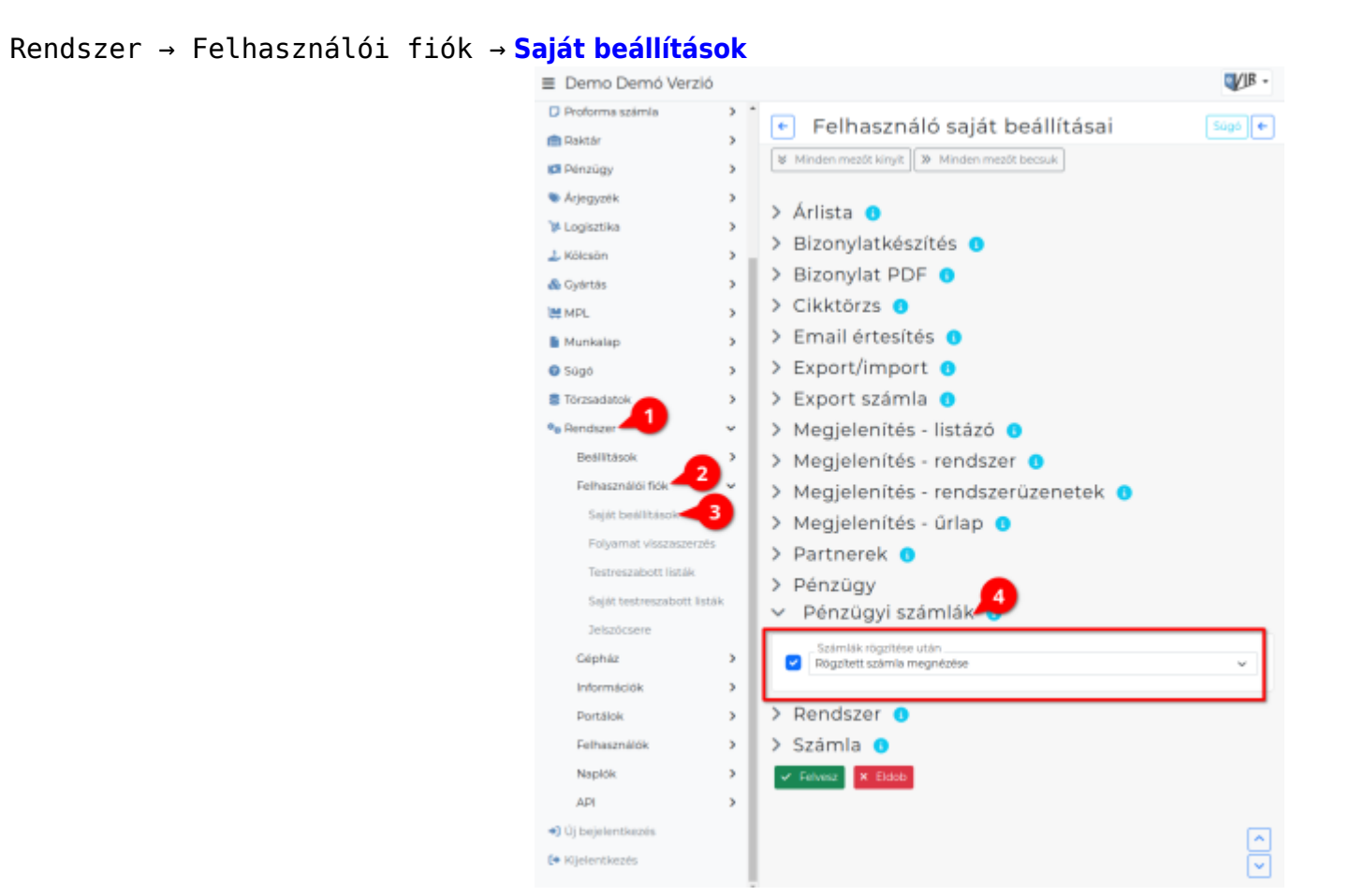

ld. ugyan ezen az oldalon, fentebb.

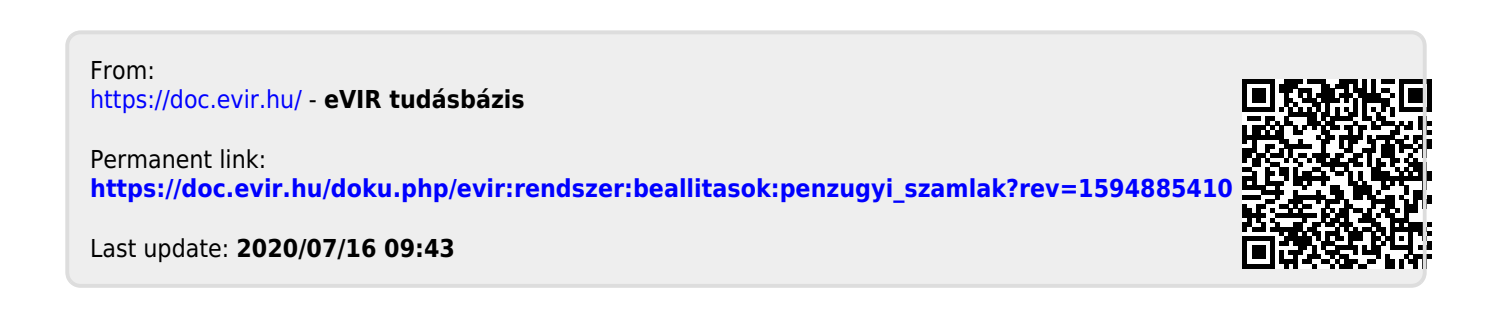